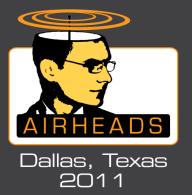

### Wireless Security Myths and Realities

Jon Green, CISSP jgreen@arubanetworks.com

© Copyright 2011. Aruba Networks, Inc All rights reserved

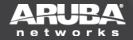

### Is This How You Think About Wireless?

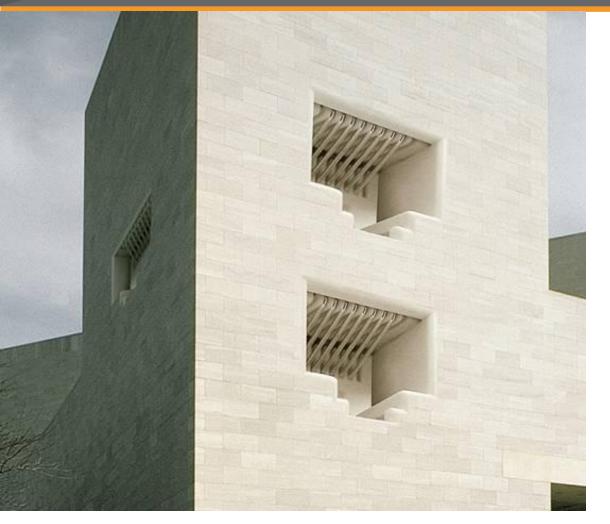

### The truth: Wireless is MORE secure than wired

(if you do it right)

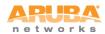

### Wired Network Security Questions

On your wired network...

- Do you authenticate all users and devices?
- Do you encrypt all traffic?
- Do you control access to network resources based on user identity?

### Wireless lets you do all of this – by design

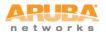

# The Myths...

CONFIDENTIAL © Copyright 2011. Aruba Networks, Inc All rights reserved

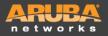

# Wireless LAN equipment is cheap and easily available

 If the IT department doesn't deploy wireless, someone else will

# Where is the "security perimeter" today? How do you enforce "No Wireless" policies?

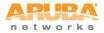

### The Existence of Wireless LANs is a Security Threat

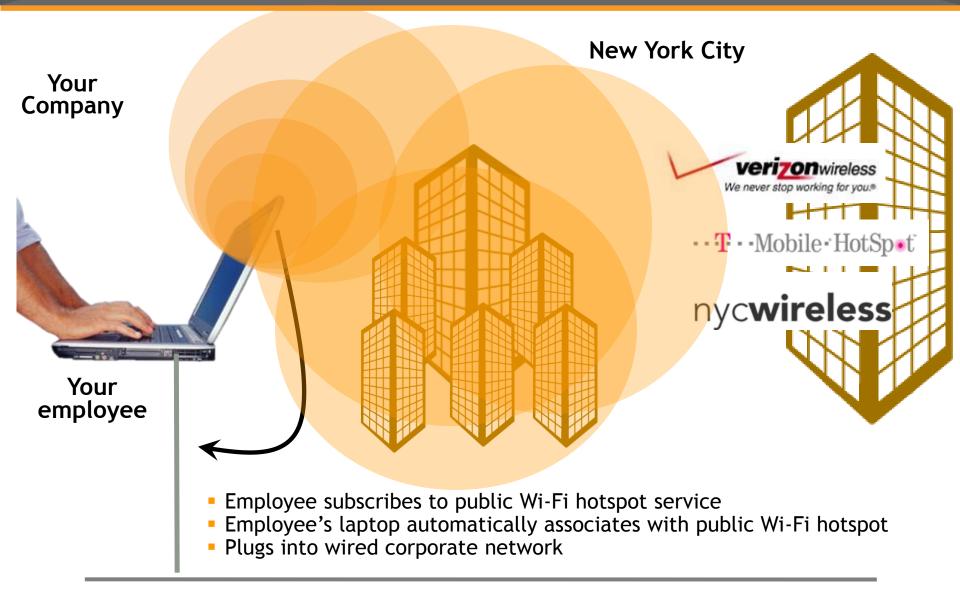

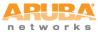

### **RF Engineering**

Directional antennas? Lowering transmit power? Placing APs away from outside walls?

### Set RF coverage to optimize user experience – not to control leakage

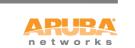

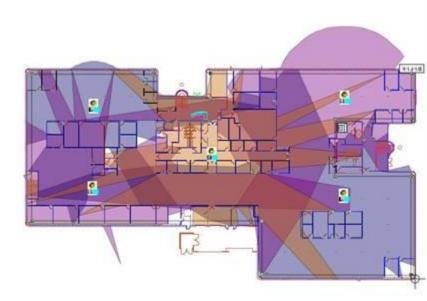

### **SSID Cloaking**

### Best practice?

- "Configure APs to not broadcast the SSID"

- At best, this can *discourage* a bad guy
- At worst, this is downright dangerous
- The SSID is not the same as a password

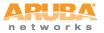

### **Discovering Cloaked SSIDs**

linux:~# ./essid\_jack -h

Essid Jack: Proof of concept so people will stop calling an ssid a password.

Usage: ./essid\_jack -b <bssid> [ -d <destination mac> ] [ -c <channel number> ] [ -i cc.gif <interface name> ]

- -b: bssid, the mac address of the access point (e.g. 00:de:ad:be:ef:00)
- -d: destination mac address, defaults to broadcast address.
- -c: channel number (1-14) that the access point is on,

defaults to current.

-i: the name of the AirJack interface to use (defaults to aj0).

linux:~# essid\_jack -b 00:03:2d:de:ad: -c 11 Got it, the essid is (escape characters are c style): "s3kr1t\_wl4n"

### **MAC Address Filtering**

- Some APs offer "MAC address filtering"
- Does not scale to large networks
- Trivial to defeat

| 11a/b/g Wireless LAN Mini PCI Adapter Properties                                                                                                    | <u>?</u> × |
|----------------------------------------------------------------------------------------------------|------------|
| <b>11a/b/g Wireless LAN Mini PCI Adapter Properties</b> General       Advanced       Driver       Resources         The following properties are available for this network adapter. Click the property you want to change on the left, and then select its value on the right.       Value:         Property:       Value:         11a Transmit Rates       Its Transmit Rates         11b Transmit Rates       Its Transmit Rates         11d Mode Switch       Its Transmit Rates         11g Transmit Rates       Its Preamble         Auto Transmit Bate       Its Preamble         Auto Transmit Bate       Peek Country         Power Save Mode       Radio On/Off         Roam Time (sec)       Roam Time (sec)         Roam Time Threshold (db)       Its Preamble | ? ×        |
|                                                                                                    |            |
| OK Car                                                                                                    | ncel       |

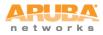

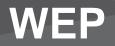

- WEP stands for "Wired Equivalent Privacy"
- Part of original 802.11 specification
- Horribly broken
  - Weak cipher
  - No anti-replay protection
  - Weak integrity
  - Vulnerable to very rapid cracking

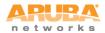

### Is WEP really that bad?

# Yes.

#### Feds Hack Wireless Network in 3 Minutes

Posted by <u>CmdrTaco</u> on Tue Apr 05, '05 12:26 PM from the still-can't-balance-budget dept.

<u>xs3</u> writes At a recent ISSA (Information Systems Security Association) meeting in Los Angeles, a team of FBI agents demonstrated current WEP-cracking techniques and broke a 128 bit WEP key in about three minutes. Special Agent Geoff Bickers ran the Powerpoint presentation and explained the attack, while the other agents (who did not want to be named or photographed) did the dirty work of sniffing wireless traffic and breaking the WEP keys. This article will be a general overview of the procedures used by the FBI team.."

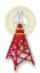

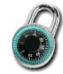

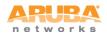

### Other things to Avoid...

- Cisco LEAP (vulnerable to dictionary attacks)
- EAP-FAST (doesn't securely provide mutual authentication)
- Use caution with WPA-Personal/WPA-PSK (more later...)
- "WEP Cloaking" (doesn't work)
- Proprietary "shielding" or "scrambling" (easy to defeat)

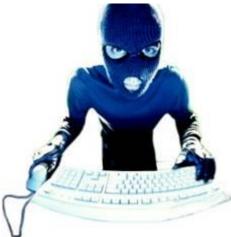

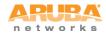

# The Reality...

CONFIDENTIAL © Copyright 2011. Aruba Networks, Inc All rights reserved

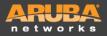

### A few basics... AES-CCMP Block Diagram

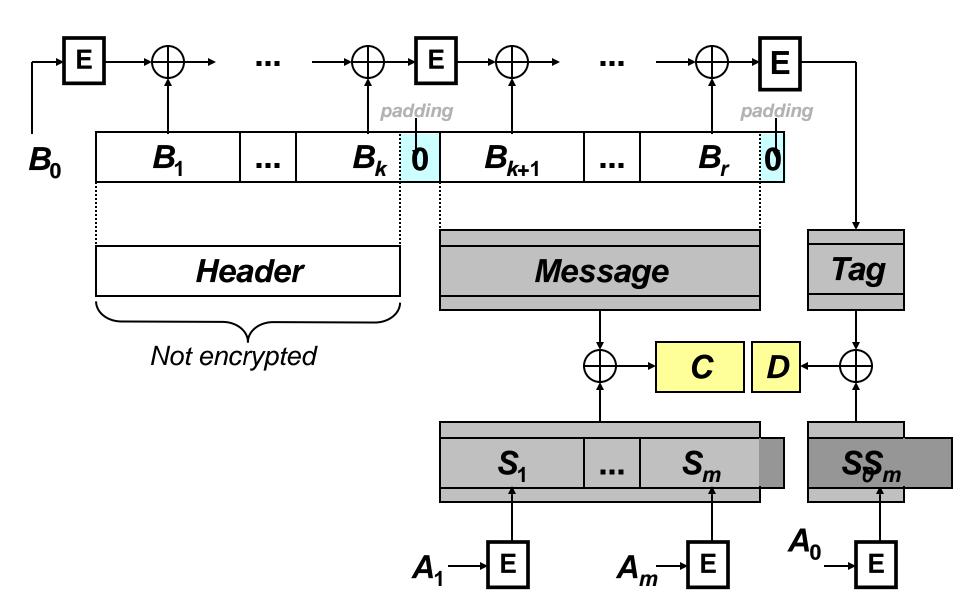

### **Principle of Least Privilege**

- Authentication, identity-based security, firewalls

### **Defense in Depth**

Authentication, encryption, intrusion protection, client integrity

### Prevention is ideal, detection is a must

 Intrusion detection systems, log files, audit trails, alarms and alerts

### **Know Thy System**

- Integrated management, centralization

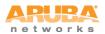

### **Centralization is the First Step**

Centralization solves security and TCO for WLANs

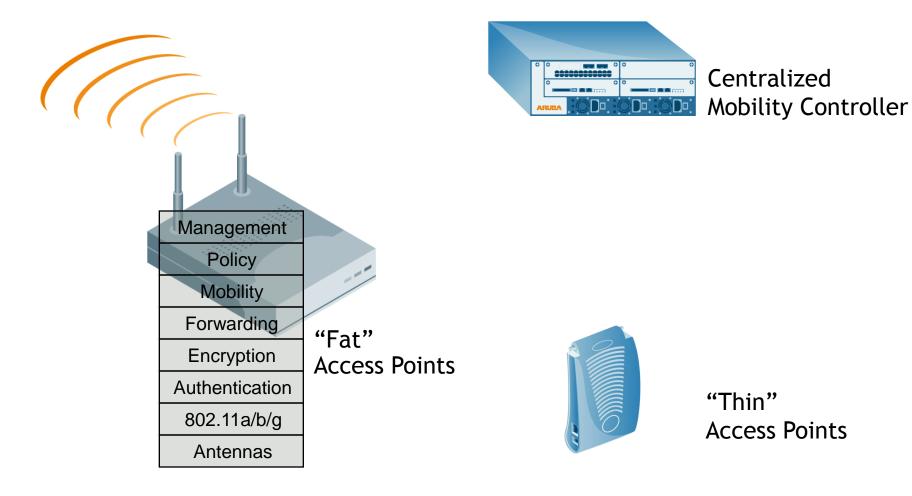

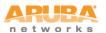

### **Controlling Rogue APs**

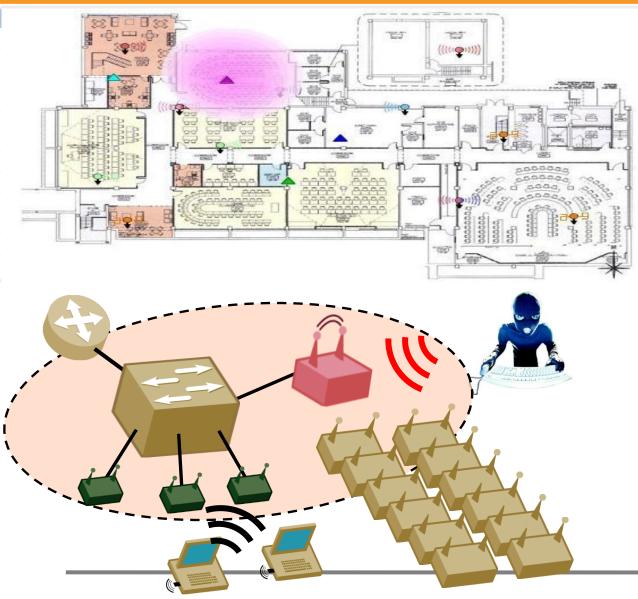

#### 1. AP detection

See all APs

### 2. AP classification

- Are they neighbors?
- Or are they a threat?

### 3. Rogue containment

- Stop users from accessing rogue APs over the wire & over wireless
- Leave neighbors alone

#### 4. Locate Rogue

 Find where it is and disconnect

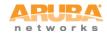

© Copyright 2011. Aruba Networks, Inc. All rights reserved

### **Controlling Uncontrolled Wireless**

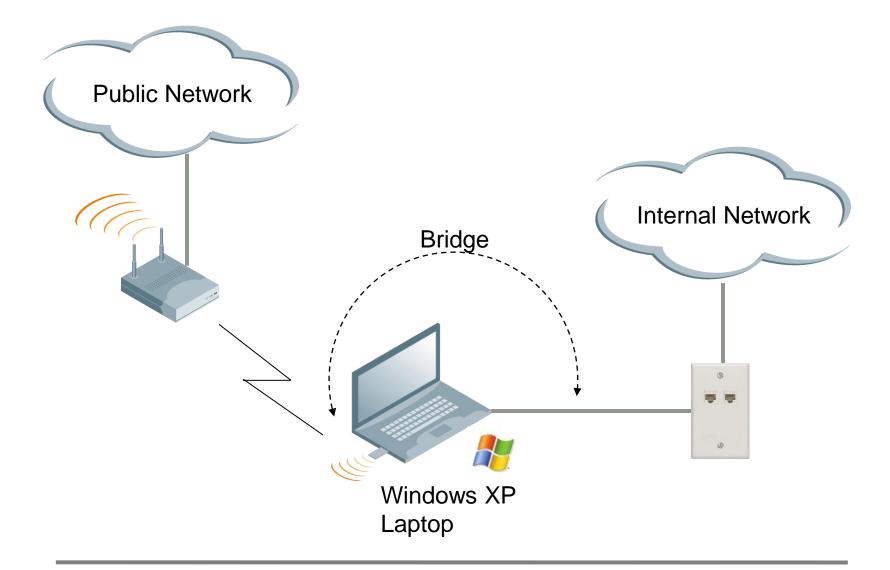

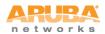

### **Wireless Intrusion Detection/Protection**

#### **IDS: Node Rate Anomaly**

Node=ou:04:23:5c:e8:4a PktCount=51 RSSI=63 IDS: Node Rate Anomaly An anomaly has been detected for a frame rate for a node. This could indicate a flood attack at/from the node.

#### IDS: Signature Match

SignatureNake="Deauth-Broadcast" Src=00:0b:86:80:34:40 Dst=ff:ff:ff:ff Bssid=00:0b:86:80:34:40 Channel=6 RSSI=71 IDS: Signature Match A match with one of the configured signatures has been detected.

#### IDS: Signature Match

Signature Vame="Wellenreiter" Src=0):00:00:00:aa:01 Dst=ff:ff:h:ff:ff Bssid=00:00:60:00:aa:01 Channel=6 RSSI=58 IDS: Signature Match A match with one of the configured signatures has been detected.

#### IDS: Signature Match

SignatureName="Null-Probe-Response" Src=00:0b:86:80:34:40 Dst=86:04123:5c:e0:4a Bssid=00:0b:86:80:34:40 Channel=11 RSSI=57 IDS: Signature Match A match with one of the configured signatures has been detected.

#### **IDS: Sequence Number Anomaly**

MAC=00:0b:86:80:34:40 RSSI=83 Seq1=107 Seq2=0 MismatchEnt=10 IDS: sequence Number Anomaly A sequence number anomaly has been detected for a node.

This indicates MAC address spoofing, i.e., another machine is masquerading as this node.

#### **IDS: Disconnect Station Attack**

SrcMAC=00:0b:86:80:34:40 RSSI=56 DeauthSeq=163 NormalSeq=3593 MC=7 SC=10

ID: Disconnect Station Attack An attack to disconnect a station by spoofing either the Deauth, Auth, Disassoc or Reassoc frames, has been detected.

#### **IDS: Channel Rate Anomaly**

PacketCount 11 IDS Channel Rate Anomaly A frame rate anomaly is detected for a channel. This could indicate a flood attack on a channel.

#### **IDS: Wireless Bridge Detected**

Channel=6 Transmitter=00:00:00:00:00:01 Receiver=00:00:00:00:00:01 Destination=00:00:00:00:00:90:01 RSSI=57 ID: Wireless Bridge Detected AP-AP Communication has been detected.

#### **IDS: Fake AP Flood Detected**

Spurious AFs = 60 ID3C Fake AP Flood Detected A number of spurious APs have been detected in the vicinity.

#### **AP Impersonation**

AP Impersonation A men in the middle attack tool like Air Jack is impersonating an access point.

#### IDS: Signature Match

SignatureNone="NetStumbler Version 3.0x" Src=00:00:00:00:00:00:a1 Dst=00:00:00:00:aa:01 Bssid=00:00:00:00:aa:01 Channel=6 RSSI=58 IDS: Signature Match A match with one of the configured signatures has been detected.

#### IDS: Signature Match

SignatureName="NetStumbler Generic" Src=00:00:00:00:00:00 DSt=00:00:00:00:aa:01 Bssid=00:00:00:00:aa:01 Channel=6 RSSI=53 IDS: Signature Match A match with one of the configured signatures has been detected.

#### IDS: Signature Match

SignatureName "Linksys-defaultssid" Src=00:00:00:00:00:aa:01 Dst=ff:ff:ff:ff:ff Bssid=00:00:00:00:aa:01 Channel=6 RSSI=54 IDS: Signature Match A match with one of the configured signatures has been detected.

#### IDS: Signature Match

SignatureName="AirJack" Src=00:0b:86:80:34:40 Dst=ff:M:ff:ff:ff Bssid=90:0b:86:80:34:40 Channel=6 RSSI=74 IDS: Signature Match A match with one of the configured signatures has been detected.

#### **IDS: EAP Handshake Rate Anomaly**

Channel = 6 PktCount = 10 IDS EAP Handeshake Rate Anomaly A anomalous number of EAP handehakes have been seen on a channel. This could indicate that a station is under a DOS attack.

#### **IDS: Ad-hoc Network Detected**

IDS Ad-hoc Network Detected

A station that is part of an Ad-hoc network has been detected. The SSID of the network and the BSS used is available.

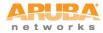

### Authentication with 802.1X

- Authenticates users before granting access to L2 media
- Makes use of EAP (Extensible Authentication Protocol)
- 802.1X authentication happens at L2 – users will be authenticated before an IP address is assigned

| Wireless network properties                                                               |
|-------------------------------------------------------------------------------------------|
| Association Authentication Connection                                                     |
| Select this option to provide authenticated network access for wireless Ethemet networks. |
| EAP type: Protected EAP (PEAP)                                                            |
| Properties                                                                                |
| Authenticate as computer when computer information is available                           |
| Authenticate as guest when user or computer information is<br>unavailable                 |
|                                                                                           |
|                                                                                           |
| OK Cancel                                                                                 |

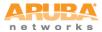

### Authentication with 802.1X: PEAP

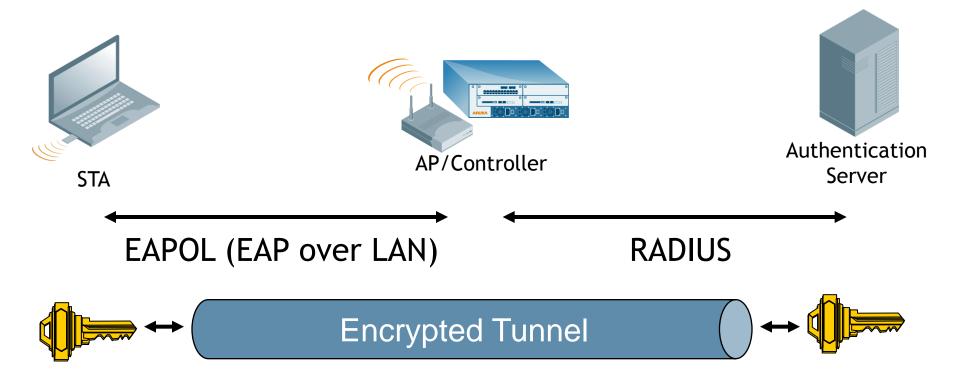

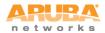

### 802.1X Acronym Soup

### **PEAP (Protected EAP)**

- Uses a digital certificate on the network side
- Password or certificate on the client side

### **EAP-TLS (EAP with Transport Level Security)**

- Uses a certificate on network side
- Uses a certificate on client side

### **TTLS (Tunneled Transport Layer Security)**

- Uses a certificate on the network side
- Password, token, or certificate on the client side

### EAP-FAST

- Cisco proprietary
- Do not use known security weaknesses

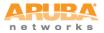

### **Encrypt the Data**

### If intruders can't read the data, there's no need to worry where it goes

- -WEP
  - Simple to do, easy to crack
  - No key management
  - Don't do it
- TKIP (Temporal Key Integrity Protocol)
  - Works on legacy hardware (pre-2003)
  - First major flaw published in November 2008
  - Not currently recommended
- CCMP/AES
  - Encryption using AES
  - Considered state-of-the-art
  - FIPS 140-2 approved
  - Works on all modern hardware

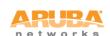

#### © Copyright 2011. Aruba Networks, Inc. All rights reserved

### **Combining Authentication & Encryption: WPA**

WPA == Wi-Fi Protected Access

### • WPA

- Wi-Fi Alliance "standard" based on pre-802.11i
- Includes TKIP for encryption

### • WPA2

- Wi-Fi Alliance "standard" based on ratified 802.11i
- Includes TKIP and CCMP for encryption

### • For both:

- WPA-Enterprise == 802.1X for authentication, dynamic encryption keys
- WPA-Personal == pre-shared authentication key careful!

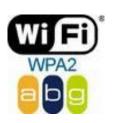

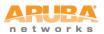

### WPA-Personal? Be careful..

### • WPA Personal does not use 802.1X

- Pre-shared key
- Easier
- But less secure

### • Problem 1: Scalability

 Need to re-key any time an employee/user leaves the organization

### Problem 2: Using weak keys

 WPA-PSK keys that are weak can be cracked (dictionary attack)

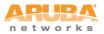

### **Configure WPA Properly**

| Network Connections   Fi J. Wireless Network Connection Properties   Gt Wireless network properties                                                                                                    |
|----------------------------------------------------------------------------------------------------|
| Ad Assc Protected EAP Properties                                                                                                    |
| Sei When connecting:<br>wir Validate server certificate                                                                                                    |
| EA                                                                                                    |
| Trusted Root Certification Authorities:         America Online Root Certification Authority 2         ANCERT Certificados CGN         ANCERT Certificados Notariales         ANCERT Corporaciones de Derecho Publico         Application CA G2         Arge Daten Oesterreichische Gesellschaft fuer Datenschutz         Image: Server |
| Do not prompt user to authorize new servers or trusted certification authorities.         Select Authentication Method:         Secured password (EAP-MSCHAP v2)                                                                                                    |
| Enable Fast Reconnect      OK      Cancel      Details                                                                                                    |

- Configure the Common Name of your RADIUS server (matches CN in server certificate)
- Configure trusted CAs (an in-house CA is better than a public CA)
- ALWAYS validate the server certificate
- Do not allow users to add new CAs or trust new servers
- Enforce with group policy

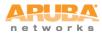

### **Captive Portals**

- Browserbased authentication
- SSL encrypted
- Permits registered user or guest access
- Typically used on open networks
- Use with caution!

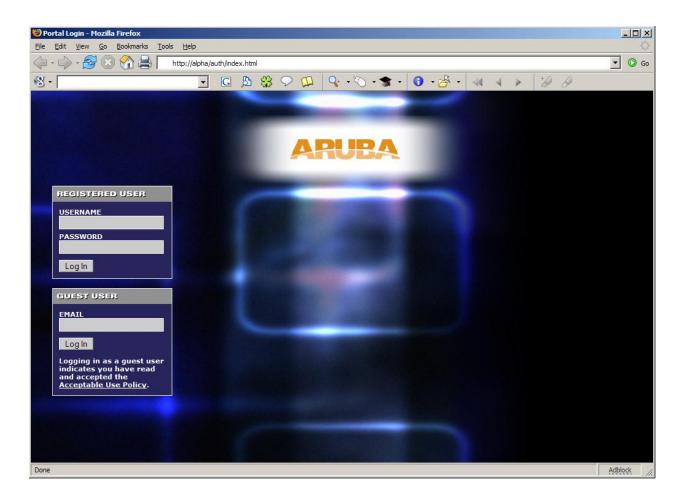

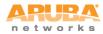

Most organizations do a decent job of authentication (who the user is), but a poor job of authorization (what the user is allowed to do)

Mobile networks are typically multi-use

Authentication provides you with user identity – *now use it!* Identity-aware firewall policies can restrict what a user can do, based on that user's needs

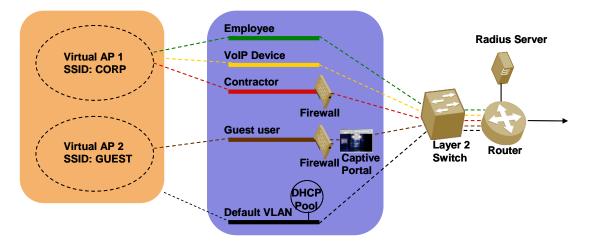

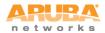

# Where is the "network perimeter" today?

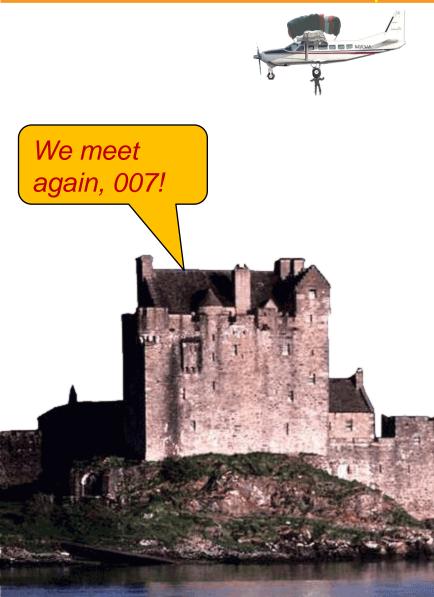

- Mobility brings us:
  - Disappearance of physical security
  - New mobile users, devices appearing everyday
  - Increased exposure to malware
- Assuming that "the bad guys are outside the firewall, the good guys are inside" is a recipe for disaster

### **Remember "NAC"?**

### **Identity-Based Policy Control**

- Assess user role, device, location, time, application.
- Policies follow users throughout network

### **Health-Based Assessment**

- Client health validation
- Remediation
- Ongoing compliance

### **Network-Based Protection**

- Stateful firewalls to enforce policies and quarantine
- User/device blacklisting based on Policy Validation

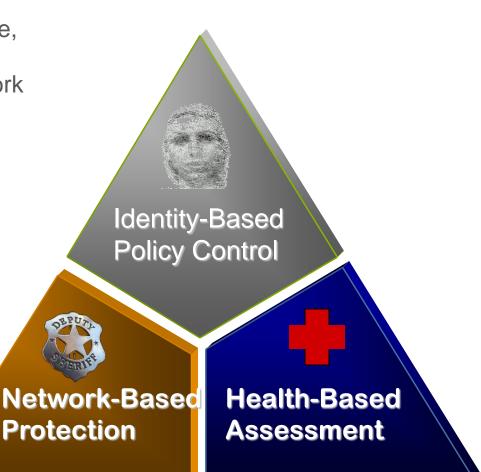

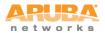

### Pay Attention to NIC Driver Software

- Basic secure programming rule: Sanitize all user input
- "Fuzzing" attacks send random data to software inputs
  - Stuff that comes in over the air is user input
- 802.11n is out there lots of new driver software going into produ MOKB-11-11-2006: Broadcom Wireless Driver Probe Response

AA-2006.0090

AUSCERT Advisory

[OSX] Public Exploit Code Available for AirPort Wireless Driver Vulnerability 6 November 2006

AusCERT Advisory Summary

Operating System: Mac OS X Impact: Denial of Service Access: Remote/Unauthenticated Member content until: Monday, December 04 2006

OVERVIEW:

Public exploit code is available for a recently announced vulnerability

[1][2] in the driver for Orinoco based AirPort cards.

ARUBA networks

The Broadcom BCMWL5.SYS wireless device driver is

**arbitrary kernel-mode code execution**. This particular vulnerability is caused by improper handling of 802.11 **probe** 

eMachines, and other computer manufacturers.

vulnerable to a stack-based buffer overflow that can lead to

**responses containing** a **long SSID field**. The BCMWL5.SYS driver is bundled with new PCs from HP, Dell, Gateway,

# Listens for probes in monitor mode

Becomes AP for all probed networks

### Includes extensive support for fake services to manipulate client connectivity (XML) –Fake SMB, FTP, HTTP

# Bring Your Own eXploit (BYOX) model

"... a number of client-side exploits have been written, tested and demonstrated within this framework. Some may be included in a future release. Automated agent deployment is also planned."

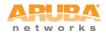

### **KARMA Example**

[root@wirelessdefence karma-0.4]# bin/karma etc/karma.xml Starting KARMA... Loading config file etc/karma.xml ACCESS-POINT is running DNS-SERVER is running DHCP-SERVER is running POP3-SERVER is running FTP-SERVER is running [2006-01-20 22:43:58] INFO WEBrick 1.3.1 [2006-01-20 22:43:58] INFO ruby 1.8.4 (2005-12-24) [i386-linux] WEBrick::HTTPServer#start: pid=4962 port=80 [2006-01-20 22:43:58] INF0 HTTP-SERVER is running CONTROLLER-SERVLET is running EXAMPLE-WEB-EXPLOIT is running Delivering judicious KARMA, hit Control-C to quit. AccessPoint: 00:20:A6:54:3E:ED associated DhcpServer: 00:20:a6:54:3e:ed (del15150) <- 169.254.0.254 DNS: 169.254.0.254.1128: 22333 IN::A www.mysecretwebsite.com FTP: 169.254.0.254 myusername/mypassword

### **Today's Wireless Gold Standard**

- Centralized wireless
- Keep clients updated drivers too!
- Wireless intrusion detection
  - Control uncontrolled wireless
  - Locate and protect against rogue APs

### • WPA-2

- Authentication using 802.1X and EAP-TLS
- AES for link-layer encryption

### Strong passwords

- SecureID or other token-card products
- Strong password policies

### Authorization with identity-aware firewalls

- Enforce principle of least privilege
- Provide separation of user/device classes

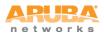

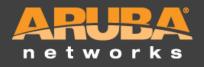

### Jon Green jgreen@arubanetworks.com

CONFIDENTIAL © Copyright 2011. Aruba Networks, Inc All rights reserved